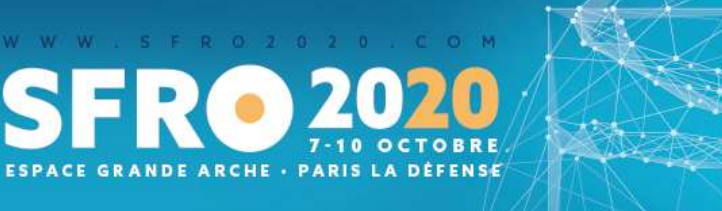

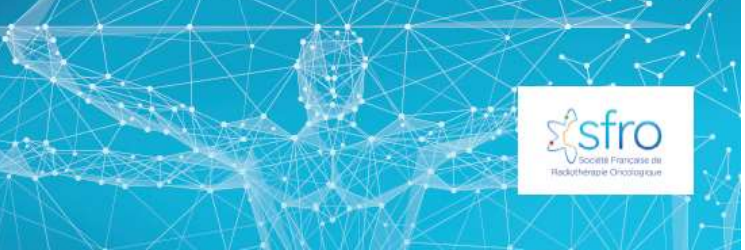

# **SOUMISSION DE RESUMES POUR COMMUNICATION**

## **INSTRUCTIONS AUX AUTEURS**

# **DATE LIMITE DE SOUMISSION DÉFINITIVE 15 mai 2020, minuit**

Les soumissions se font EXCLUSIVEMENT en ligne sur le site du congrès : www.sfro2020.com Aucune soumission par courrier, fax ou e-mail ne sera acceptée.

Nous sommes heureux de vous accueillir sur le site de soumission de résumés pour le **31 e congrès de la Société Française de Radiothérapie Oncologique** qui aura lieu à **Paris** du **7 au 10 octobre 2020 à l'Espace Grande Arche de Paris – La Défense.**

Vous pouvez **soumettre jusqu'au jeudi 15 mai 2020**, **minuit** des résumés de communications scientifiques pour une présentation orale ou affichée. **Il n'y aura pas de report de la date limite de soumission des abstracts !**

- Les résumés seront sélectionnés par le comité scientifique de la Société Française de Radiothérapie Oncologique après **analyse anonyme de plusieurs lecteurs**.
- Seuls les résumés soumis en français seront relus par les relecteurs. Les soumissions en anglais ou autres langues se verront automatiquement refusées.
- Le résultat de la sélection sera communiqué fin juin 2020.

Les communications libres seront présentées le jeudi et le vendredi à l'occasion des sessions du congrès. Toutes les informations nécessaires seront communiquées lors de la notification de sélection.

Nous vous recommandons de lire attentivement les instructions suivantes avant de préparer votre résumé.

Pour toute question, n'hésitez pas à contacter le secrétariat scientifique : [scientifique@sfro2020.com](mailto:scientifique@sfro2020.com) ou par téléphone au +33 (0)1 53 85 82 81

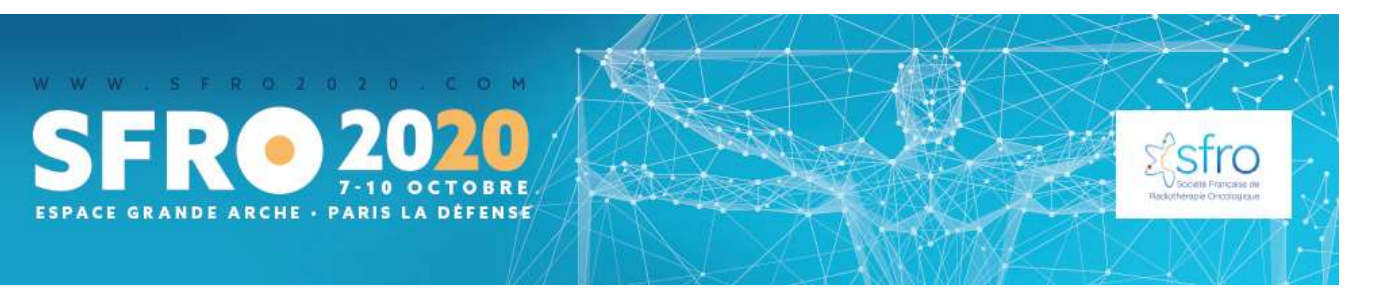

### **A - INSTRUCTIONS GENERALES**

- 1. Les soumissions de résumés se déroulent exclusivement **en ligne**. Aucune soumission par courrier, fax ou e-mail n'est acceptée. Vous pouvez **soumettre jusqu'au 15 mai 2020, minuit** des résumés de communications scientifiques. **Il n'y aura pas de report de la date limite de soumission des abstracts !**
- 2. Le résumé doit être écrit **en français** (par exemple, dans les données chiffrées, une virgule précède les décimales et non un point). Les soumissions en anglais ou autres langues se verront automatiquement refusées.
- 3. Le **regroupement de données** provenant d'un même travail est vivement conseillé. Le découpage d'une étude en deux résumés est interdit et sera sanctionné par le refus des résumés.
- 4. Le Comité Scientifique de la SFRO a défini des thèmes de soumission. **Le comité de relecture relira de manière anonyme les textes soumis** et vérifiera que le thème choisi par l'auteur lors de la soumission d'un résumé est adéquat. Le résultat de la sélection sera communiqué fin juin 2020.
- 5. La soumission d'un résumé pour communication implique que **l'auteur s'inscrira à SFRO 2020 et présentera sa communication lors du congrès.**
- 6. Si le résumé est accepté, l'auteur correspondant accepte de diffuser son adresse email dans **la revue Cancer Radiothérapie, publiée par la Société Française de Radiothérapie Oncologique**

### **B - THÈMES DE SOUMISSION**

## **THÈMES**

- 1. Modalités d'irradiation : curiethérapie, radiothérapie stéréotaxique, protonthérapie, radiothérapie adaptative, hypofractionnement extrême, fractionnement spatial, flash, hadronthérapie hors protonthérapie, etc
- 2. Traitements systémiques et nanoparticules
- 3. Imagerie / radiomique
- 4. Transformations numériques (e-sante, intelligence artificielle, etc)
- 5. Ethique / démocratie sanitaire
- 6. Qualité en radiothérapie
- 7. Rôle du manipulateur
- 8. Financement
- 9. Pédiatrie / AJA
- 10. Impact du COVID19 en radiothérapie
- 11. Autres

#### **CLASSIFICATION : TYPE DE TUMEUR**

- 1. Appareil digestif
- 2. Encéphale
- 6. Thorax

5. Sein

3. Gynécologie

4. Métastases

- 7. Tumeurs rares / indications rares (hématologie, peau, sarcomes, autres, lésions non tumorales réfractaires)
- 8. Urologie
- 9. VADS / ORL
- 10. Autre

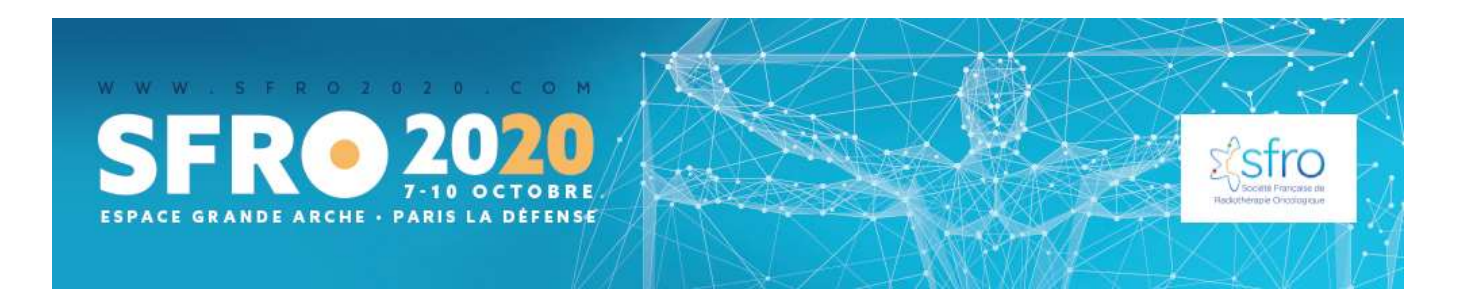

## **C - STRUCTURE DU RESUME**

- 1. **Le résumé doit être structuré de la manière suivante** :
	- ✓ Introduction et but de l'étude
	- ✓ Matériel et méthode
	- ✓ Résultats et analyse statistique
	- ✓ Conclusion
- 2. **Taille du résumé** : le maximum de caractères autorisés pour l'ensemble de votre résumé est de 3500 caractères (espaces inclus). Le titre et les auteurs sont comptabilisés. Le système vous indiquera si le résumé dépasse cette limite. La taille minimum de votre résumé doit être de 1500 caractères.
- 3. **Tableaux :** il est possible d'insérer un tableau dans la rubrique « Résultats et Analyse statistique ». La taille minimale est de 3 colonnes et 3 lignes et la taille maximale est de 8 colonnes et 6 lignes (la colonne/ligne pour les titres est compris)
- 4. **Caractères spéciaux :** vous pouvez insérer des caractères spéciaux (ex : lettres grecques) et formater votre texte (ex : souligné, gras ou italique).

### **D – CONSIGNES TECHNIQUES**

#### **1. Création de compte et soumission d'un premier résumé**

- Lors de votre première soumission, vous recevrez deux emails :
	- ✓ Le premier confirmant la création de votre compte. Il est recommandé de garder en référence votre nom d'utilisateur, votre mot de passe et la réponse à la question secrète.
	- ✓ Le deuxième attestant de l'enregistrement du résumé soumis et son numéro de référence.
- La correspondance relative au résumé sera adressée par défaut au soumettant du résumé.
- Avant de valider la soumission de votre résumé, il vous sera demandé de visualiser votre texte.
- Veuillez noter que « \* » indique un champ ou une rubrique obligatoire. Le système vous indiquera si vous n'avez pas rempli toutes les obligations pour soumettre votre résumé.
- Vous pourrez retourner éditer votre résumé jusqu'à la date limite de soumission grâce à votre nom d'utilisateur et mot de passe.

#### **2. Soumission d'un autre résumé**

• Pour la soumission d'un autre résumé, vous n'aurez pas besoin de ressaisir vos coordonnées. A la fin de la première soumission, le système vous proposera de soumettre un autre résumé. Vous pourrez aussi soumettre ultérieurement en retournant sur votre compte. En cas d'oubli du mot de passe, vous pouvez demander l'envoi d'un email de rappel.

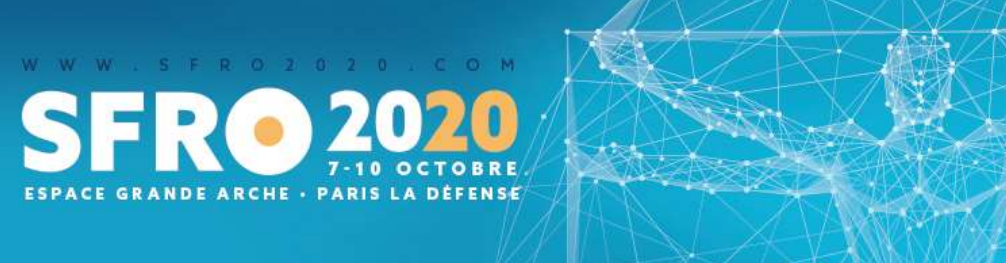

#### **3. Saisie de la liste des auteurs**

- En appuyant sur le bouton « Ajouter un auteur », vous pourrez ajouter des co-auteurs à votre résumé. Les informations du premier auteur seront déjà automatiquement inscrites mais vous pouvez les modifier.
- Veuillez saisir les noms et prénoms (en entier) en minuscules (1<sup>e</sup> lettre en majuscule). Dans le cas d'un deuxième prénom ou d'un prénom composé, si vous souhaitez que la deuxième initiale apparaisse sur le résumé, vous devez impérativement remplir le champ « initiale du deuxième prénom ».
- Vous pouvez modifier l'ordre des auteurs en utilisant les flèches.
- Les auteurs et co-auteurs devront déclarer tout intérêt financier ou autre avec une entreprise commerciale en rapport avec le travail présenté.
- Lors de la soumission finale, les co-auteurs recevront un email de confirmation de soumission du résumé.

#### **4. Saisie de votre résumé**

- Écrivez ou copiez/collez votre résumé dans les quatre champs correspondant à la structure demandée (Introduction et but de l'étude - Matériel et Méthode - Résultats et Analyse statistique - Conclusion). Ne répétez pas le nom des champs dans votre texte : ils seront automatiquement introduits dans votre résumé.
- Il en est de même pour le titre de votre résumé et les auteurs qui seront automatiquement introduits dans votre résumé.

N'UTILISEZ JAMAIS LE BOUTON RETOUR DU NAVIGATEUR (vous risquez de tout perdre).

Utilisez toujours les boutons de navigation fournis. Si vous appuyez accidentellement sur le bouton RETOUR,

appuyez alors sur le bouton SUIVANT pour retrouver votre information.